L-Tuner Simulator Полная версия Free Registration Code Скачать бесплатно без регистрации X64

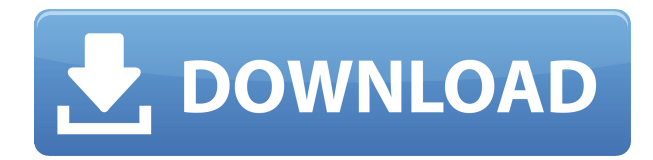

#### **L-Tuner Simulator Crack Product Key Full**

L-Tuner Simulator поможет вам найти входной импеданс согласующей сети L, импеданс нагрузки (кабели + антенна) или найти импеданс антенны, определяющий длину кабеля. Он был вдохновлен автотюнером MFJ-929 и может использоваться для определения выходной мощности, входного согласования и диапазона, импеданса, длины и многого другого. Сопоставление ввода: Соответствие входных данных можно найти в текстовых полях между «Канал» и «Импеданс» и «Нагрузка» и «Импеданс» или в полях со списком между «L» и «0°» и «0°» и «Нагрузка» или из поле со списком между «Загрузить» и «Открыть». Согласование входа можно найти, выбрав «Согласование входа» в раскрывающемся списке «Модель», а затем введя соответствующее выходное или входное сопротивление сети. Нагрузка (кабели + антенна): Импеданс нагрузки можно найти в текстовых полях между «Канал» и «Импеданс» и «Открыть» и «Импеданс» или в полях со списком между «L» и «0°» и «0°» и «Нагрузка» или из поле со списком между «Открыть» и «Загрузить». Полное сопротивление нагрузки можно узнать, выбрав «Нагрузка» в раскрывающемся списке «Модель», а затем введя полное сопротивление нагрузки. Антенна: Все нагрузки можно согласовать с помощью «Антенны». Чем выше импеданс антенны, тем выше должен быть импеданс нагрузки. Рассчитать сопротивление нагрузки/антенны: Рассчитать импеданс нагрузки или импеданс нагрузки [кабели + антенна] легко, просто введя импеданс нагрузки или длину кабеля. Просто нажмите кнопку «Рассчитать сопротивление нагрузки/антенны» в верхнем левом углу. Рассчитайте Нагрузку/Сопротивление Антенны из текстовых полей между «Канал» и «Импеданс» и «Нагрузка» и «Импеданс» или из комбинированных полей между «L» и «0°» и «0°» и «Нагрузка» или из поле со списком между «Загрузить»

## **L-Tuner Simulator Free**

Симулятор L-Tuner предназначен для имитации импеданса L-Tuner на антенне или кабелях. Очень полезно проверить и найти правильный импеданс согласующей сети в различных условиях (антенна, кабель). Эти параметры можно регулировать от 1000 мс до более чем 2000 мс. Симулятор L-тюнера

?============================================

==== ======= Поддерживаемые частоты:

============================================  $\epsilon$ ====== ====== от 0,1 ГГц до 1 ГГц от 2 ГГц до 2,3 ГГц от 5,8 ГГц до 5,8 ГГц ???? от 6,9 ГГц до 6,9 ГГц от 8,8 ГГц до 8,8 ГГц Неподдерживаемые частоты:

============================================

 $=======1$  Менее 0,1 ГГц Более 2,3 ГГц от 5,8 ГГц до 5,8 ГГц от 6,9 ГГц до 6,9 ГГц от 8,8 ГГц до 8,8 ГГц Более 1000 мс 1069 мс 1579 мс 2069 мс 2309 мс Более 2000 мс 959 мс 1279 мс 1639 мс 1949 мс 2099 мс от 1069 мс до 1000 мс от 1579 мс до 1069 мс от 2069 мс до 1579 мс от 2300 мс до 2069 мс от 2309 мс до 2300 мс от 959 мс до 1000 мс от 1279 мс до 1069 мс от 1639 мс до 1579 мс от 1949 мс до 2069 мс от 2099 мс до 2300 мс от 1069 мс до 1579 мс от 1579 мс до 2069 мс от 2069 мс до 2309 мс от 2300 мс до 2309 мс от 959 мс до 1279 мс от 1279 мс до 1639 мс от 1639 мс до 1949 мс от 1949 мс до 2099 мс от 2099 мс до 2300 мс от 1069 мс до 1279 мс от 1279 мс до 1639 мс от 1639 мс до 1949 мс от 1949 мс до 2099 мс от 2099 мс до 2300 мс от 1579 мс до 1639 мс от 1639 мс до 1949 мс 1949 мс до 2099 м 1eaed4ebc0

### **L-Tuner Simulator Crack + Activation Key Free Download**

... L-Tuner Simulator — это небольшой удобный инструмент, разработанный для того, чтобы помочь вам рассчитать входной импеданс согласующей сети L, импеданс нагрузки (кабели + антенна) или найти импеданс антенны с учетом длины кабеля. Он был вдохновлен автотюнером MFJ-929. Описание симулятора Lтюнера: L-Tuner Simulator — это небольшой удобный инструмент, предназначенный для расчета входного импеданса согласующей сети L, импеданса нагрузки (кабели + антенна) или для определения импеданса антенны с учетом длины кабеля. Он был вдохновлен автотюнером MFJ-929. Описание симулятора L-тюнера: ... L-Tuner Simulator — это небольшой удобный инструмент, разработанный для того, чтобы помочь вам рассчитать входной импеданс согласующей сети L, импеданс нагрузки (кабели + антенна) или найти импеданс антенны с учетом длины кабеля. Он был вдохновлен автотюнером MFJ-929. Описание симулятора L-тюнера: ... L-Tuner Simulator — это небольшой удобный инструмент, разработанный для того, чтобы помочь вам рассчитать входной импеданс согласующей сети L, импеданс нагрузки (кабели + антенна) или найти импеданс антенны с учетом длины кабеля. Он был вдохновлен автотюнером MFJ-929. Описание симулятора L-тюнера: ... L-Tuner Simulator — это небольшой удобный инструмент, разработанный для того, чтобы помочь вам рассчитать входной импеданс согласующей сети L, импеданс нагрузки (кабели + антенна) или найти импеданс антенны с учетом длины кабеля. Он был вдохновлен автотюнером MFJ-929. Описание симулятора L-тюнера: ... L-Tuner Simulator — это небольшой удобный инструмент, разработанный для того, чтобы помочь вам рассчитать входной импеданс согласующей сети L, импеданс нагрузки (кабели + антенна) или найти импеданс антенны с учетом длины кабеля. Он был вдохновлен автотюнером MFJ-929. Описание симулятора L-тюнера: ...L-Tuner Simulator — это небольшой удобный инструмент, предназначенный для расчета входного импеданса согласующей сети L, импеданса нагрузки (кабели + антенна) или для определения импеданса антенны с учетом длины

#### **What's New in the?**

Симулятор L-Tuner — это небольшой удобный инструмент, разработанный для того, чтобы помочь вам рассчитать входной импеданс согласующей сети L, импеданс нагрузки (кабели + антенна) или найти импеданс антенны с учетом длины кабеля. Он был вдохновлен автотюнером MFJ-929. Симулятор L-Tuner состоит из 8, 20 или 40 шагов входного сопротивления. 20 или 40 ступеней входного сопротивления соответствуют расчетам для согласующей схемы предварительного усилителя MBV-W0 16–20 дБ. Частота дискретизации такая же, как частота дискретизации усилителя. Он состоит из переключаемой RC-цепи, которая вычисляет входное сопротивление. Только в сочетании с частотой дискретизации. При использовании 40 ступеней входного сопротивления программа будет отображать сопротивление переменному току (10 ступеней) и полное сопротивление переменному току (10 ступеней) сети согласования L, входное сопротивление кабелей (4 ступени), сопротивление нагрузки и антенну. , учитывая определенную частоту дискретизации усилителя. Полное сопротивление кабелей, нагрузки и антенны можно определить как постоянное или изменяющееся во времени. Симулятор L-Tuner может рассчитать входной импеданс согласующей сети L, антенны, нагрузки и кабелей по отдельности или когда входной импеданс согласующей сети L, антенны, нагрузки и кабелей находится в параллельно. Эта функция может быть полезна, когда вы хотите измерить входной импеданс Lобразной согласующей сети, антенны, нагрузки и кабелей по отдельности. Чтобы рассчитать входной импеданс согласующей сети L, антенны, нагрузки и кабелей по отдельности, вы можете использовать программное обеспечение двумя способами. Вы можете определить сопротивление кабелей и нагрузки отдельно или

позволить программе рассчитать входной импеданс нагрузки и кабелей отдельно и подключенных к L-согласующей сети. Расчет входного сопротивления L-согласующей сети: • Запустите симулятор L-Tuner. • В «Настройках» (окно «Настройка») перейдите на вкладку «Расчет». • В «Количество ступеней входного сопротивления» (20 или 40) измените на 10, а в «Переменных» (слева) выберите следующее: Сопротивление кабелей и нагрузки (параллельно) антенны (0 - 40 кОм). ), сопротивления кабелей, нагрузки и антенны (симулированные). • Выберите образец

# **System Requirements:**

Минимум: ОС: Windows 7/8/10 (64-разрядные версии) Процессор: Intel Core i3, i5 или i7. Оперативная память: 6 ГБ (8 ГБ для Xbox 360 Edition) Видео: NVIDIA GeForce GTX 560/AMD Radeon HD 7870 или лучше. Место на диске: 6 ГБ для игры и дополнений, а также полная игра для обоих дополнений. Мультиплеер: поддерживается в настоящее время. (Play 4 бесплатно поддерживается для всех загрузок на Xbox 360 и ПК) Рекомендуемые: ОС: Windows 7/8/